### Register your product and get support at www.philips.com/welcome

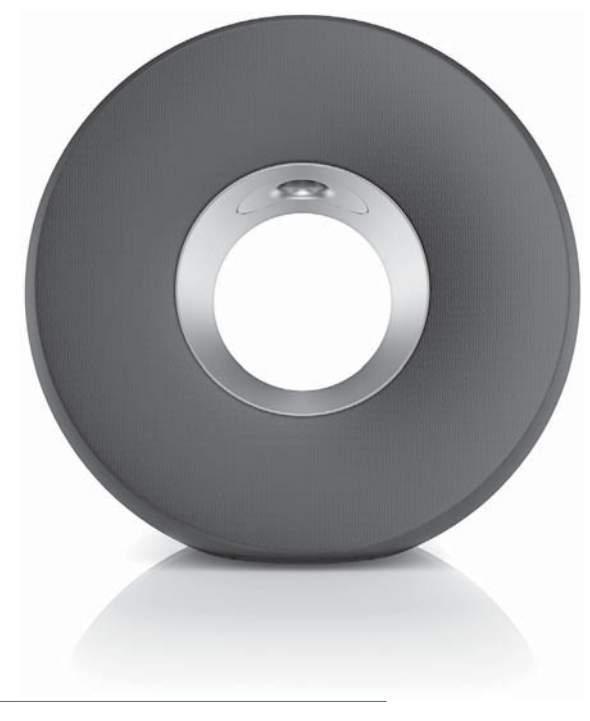

DE Benutzerhandbuch

DS3800W/10

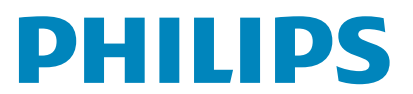

# Inhaltsangabe

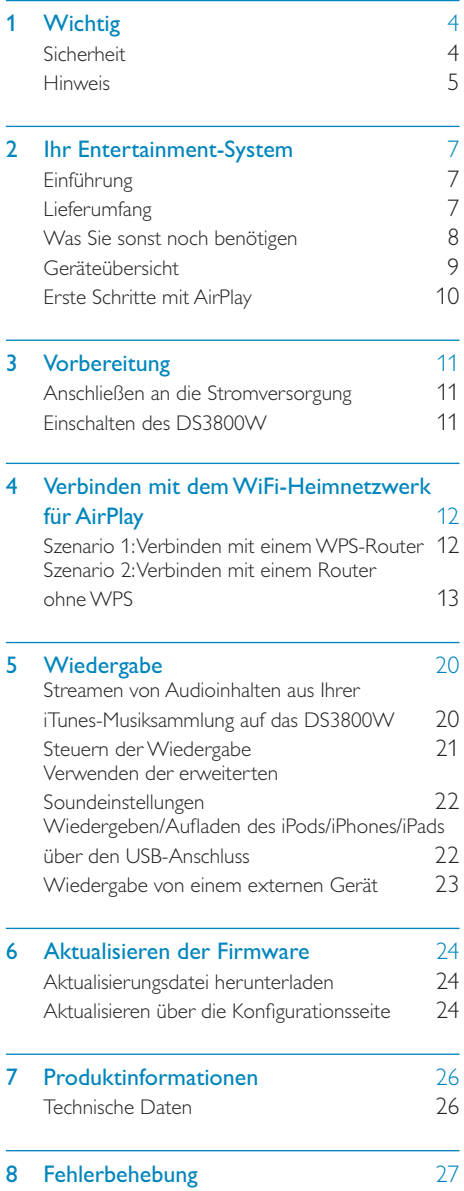

# <span id="page-3-0"></span>**Wichtig**

### **Sicherheit**

Informationen für Europa:

Beachten Sie folgende Sicherheitssymbole

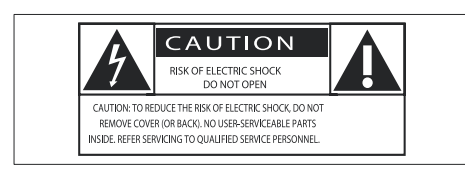

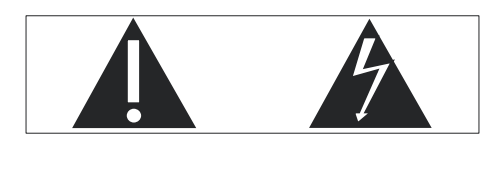

Das "Ausrufezeichen" macht auf Funktionen aufmerksam, für die Sie die beigefügten Hinweise sorgfältig lesen sollten, um Fehler bei Benutzung und Pflege zu vermeiden.

Das "Blitzsymbol" weist auf ungeschützte Komponenten des Geräts hin, die einen elektrischen Schlag auslösen können.

Um die Brandgefahr und das Risiko eines elektrischen Schlags zu verringern, setzen Sie das Gerät nicht Regen oder Feuchtigkeit aus, und stellen Sie keine mit Flüssigkeit gefüllten Objekte, z. B. Vasen, auf das Gerät.

- $(1)$  Lesen Sie diese Anweisungen durch.
- (2) Bewahren Sie diese Anweisungen auf.
- $(3)$  Beachten Sie alle Warnhinweise.
- $(4)$  Befolgen Sie alle Anweisungen.
- (5) Benutzen Sie dieses Gerät nicht in der Nähe von Wasser.
- $(6)$  Reinigen Sie das Gerät nur mit einem trockenen Tuch.
- g Verdecken Sie keine Lüftungsöffnungen. Stellen Sie das Gerät gemäß den Vorschriften des Herstellers auf.
- (8) Entfernen Sie nicht das Gehäuse des Gerätes.
- (9) Das Gerät darf nicht mit Flüssigkeiten benetzt oder bespritzt werden. Setzen Sie es nicht Regen oder hoher Feuchtigkeit aus.
- (10) Halten Sie das Gerät fern von direkter Sonneneinstrahlung, offenen Feuerquellen oder Hitze.
- (11) Stellen Sie das Gerät nicht in der Nähe von Wärmequellen, z. B. Heizkörpern, Wärmeregistern oder anderen elektrischen Geräten (einschließlich Verstärkern) auf.
- (12) Stellen Sie keine anderen elektrischen Geräte auf diesem Gerät ab.
- (13) Stellen Sie keine möglichen Gefahrenquellen auf dem Gerät ab (z. B. mit einer Flüssigkeit gefüllte Gegenstände, brennende Kerzen).
- (14) Dieses Gerät kann Batterien enthalten. Halten Sie sich an die Sicherheitshinweise und Anweisungen zur Entsorgung von Batterien in dieser Bedienungsanleitung.
- (15) Wenn der Netzstecker bzw. Gerätestecker als Trennvorrichtung verwendet wird, muss die Trennvorrichtung frei zugänglich bleiben.

### **Warnung**

- Öffnen Sie auf keinen Fall das Gehäuse des Geräts.
- Fetten Sie niemals Teile dieses Geräts ein.
- Stellen Sie dieses Gerät niemals auf andere elektrische Geräte.
- Setzen Sie dieses Gerät nicht direktem Sonnenlicht, offenem Feuer oder Wärme aus.
- Stellen Sie sicher, dass das Netzkabel oder der Stecker immer leicht zugänglich sind, sodass Sie das Gerät schnell von der Stromversorgung trennen können.

<span id="page-4-0"></span>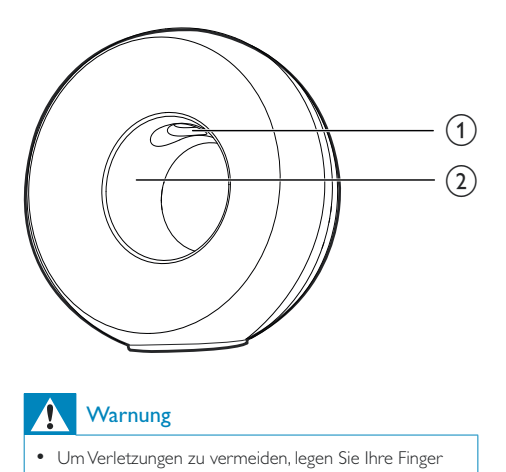

#### **Warnung**

 Um Verletzungen zu vermeiden, legen Sie Ihre Finger niemals in die Bassröhre (1) oder Ihre Hände in den Aluminiumring (2).

Überhitzungsgefahr! Stellen Sie das Gerät niemals auf eine geschlossene Fläche. Das Gerät benötigt ringsum einen Lüftungsabstand von mindestens 10 cm. Achten Sie darauf, dass die Belüftungsschlitze des Geräts weder von Gardinen noch von anderen Objekten verdeckt werden.

#### Netzsicherung

Diese Informationen betreffen nur Produkte mit einem britischen Netzstecker.

Dieses Produkt ist mit einem geprüften Kunststoffnetzstecker ausgestattet. Wenn Sie die Sicherung ersetzen, verwenden Sie eine, bei der die folgenden Kriterien erfüllt werden:

- Die Werte sind auf dem Stecker zu sehen,
- die Sicherung ist mit einem BS 1362-Prüfzeichen und
- einem ASTA-Prüfzeichen versehen.

Setzen Sie sich mit Ihrem Händler in Verbindung, wenn Sie nicht sicher sind, welche Sicherung Sie verwenden müssen.

Achtung: Um die Konformität mit der EMC- Richtlinie (2004/108/EC) beizubehalten, entfernen Sie den Stecker nicht vom Netzkabel.

### Hinweis

 $\epsilon$ 

Dieses Produkt entspricht den Richtlinien der Europäischen Union zu Funkstörungen.

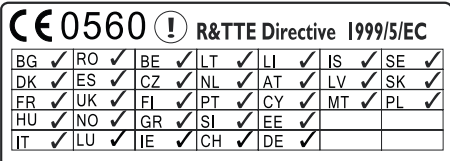

Das Gerät kann innerhalb der EU uneingeschränkt in Innenräumen verwendet werden, in Frankreich jedoch bis auf Weiteres nicht im Freien im gesamten Frequenzbereich.

Dieses Produkt entspricht der Richtlinie 1999/5/ EC.

#### Modifizierungen

Nicht vom Hersteller genehmigte Modifizierungen können die Betriebserlaubnis des Benutzers für dieses Gerät aufheben.

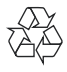

Ihr Gerät wurde unter Verwendung hochwertiger Materialien und Komponenten entwickelt und hergestellt, die recycelt und wiederverwendet werden können.

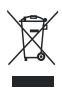

Befindet sich dieses Symbol (durchgestrichene Abfalltonne auf Rädern) auf dem Gerät, bedeutet dies, dass für dieses Gerät die Europäische Richtlinie 2002/96/EG gilt.

Informieren Sie sich über die örtlichen Bestimmungen zur getrennten Sammlung elektrischer und elektronischer Geräte.

Richten Sie sich nach den örtlichen Bestimmungen und entsorgen Sie Altgeräte nicht über Ihren Hausmüll. Durch die korrekte Entsorgung Ihrer Altgeräte werden Umwelt und Menschen vor möglichen negativen Folgen geschützt.

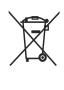

Ihr Produkt enthält Batterien, die der Europäischen Richtlinie 2006/66/EG unterliegen. Diese dürfen nicht mit dem normalen Hausmüll entsorgt werden.Bitte informieren Sie sich über die örtlichen Bestimmungen zur gesonderten Entsorgung von Batterien, da durch die korrekte Entsorgung Umwelt und Menschen vor möglichen negativen Folgen geschützt werden.

#### Informationen zur Verwendung von Batterien:

#### Achtung

- Auslaufrisiko: Verwenden Sie nur den angegebenen Batterietyp. Mischen Sie keine neuen und alten Batterien. Mischen Sie keine Batterien verschiedener Hersteller. Beachten Sie die korrekte Polarität. Entnehmen Sie Batterien aus Produkten, die Sie über einen längeren Zeitraum nicht verwenden. Bewahren Sie Batterien an einem trockenen Ort auf.
- Verletzungsrisiko: Fassen Sie ausgelaufene Batterien nur mit Handschuhen an. Bewahren Sie Batterien außerhalb der Reichweite von Kindern und Haustieren auf.
- Explosionsgefahr: Schließen Sie Batterien nicht kurz. Setzen Sie Batterien keiner großen Hitze aus. Werfen Sie Batterien nicht ins Feuer. Beschädigen Sie Batterien nicht, und nehmen Sie sie nicht auseinander. Laden Sie nicht-aufladbare Batterien nicht wieder auf.

#### Umweltinformationen

Auf überflüssige Verpackung wurde verzichtet. Die Verpackung kann leicht in drei Materialtypen getrennt werden: Pappe (Karton), Styropor (Polsterung) und Polyethylen (Beutel, Schaumstoff-Schutzfolie).

Ihr Gerät besteht aus Werkstoffen, die wiederverwendet werden können, wenn das Gerät von einem spezialisierten Fachbetrieb demontiert wird. Bitte beachten Sie die

örtlichen Vorschriften zur Entsorgung von Verpackungsmaterial, verbrauchten Batterien und Altgeräten.

### Made for **SiPod DiPhone DiPad**

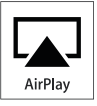

Die Angaben "Made for iPod", "Made for iPhone", und "Made for iPad" bedeuten, dass ein elektronisches Zubehörteil speziell für die Verwendung mit einem iPod, iPhone oder iPad entwickelt wurde. Zudem wurde vom Hersteller bestätigt, dass dieses Zubehörteil den Leistungsstandards von Apple entspricht. Apple ist für dieses Gerät oder die Einhaltung von Sicherheits- und sonstigen Richtlinien nicht verantwortlich. Bitte beachten Sie, dass der Gebrauch dieses Zubehörteils mit einem iPod, iPhone oder iPad die Übertragungsleistung beeinflussen kann.

AirPlay, iPod und iPhone sind eingetragene Marken von Apple Inc. in den Vereinigten Staaten und in anderen Ländern. iPad ist eine Marke von Apple Inc.

#### Symbol der Geräteklasse II:

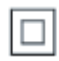

Gerät der GERTÄTEKLASSE II mit doppelter Isolierung und ohne Schutzleiter.

#### Hinweis

• Das Typenschild befindet sich auf der Geräteunterseite.

# <span id="page-6-0"></span>2 Ihr Entertainment-System

Herzlichen Glückwunsch zu Ihrem Kauf und willkommen bei Philips! Um die Unterstützung von Philips optimal nutzen zu können, sollten Sie Ihr Produkt unter www.philips.com/welcome registrieren.

Wenn Sie mit Philips Kontakt aufnehmen, werden Sie nach der Modell- und Seriennummer Ihres Geräts gefragt. Sie finden die Modell- und Seriennummer auf der Unterseite des Geräts. Notieren Sie die Nummern:

Modell-Nr.

Serien-Nr.

### **Einführung**

Mit der Apple AirPlay-Technologie können Sie die iTunes-Musiksammlung auf Ihrem Mac, PC, iPhone, iPod touch oder iPad auf einem AirPlay-fähigen Gerät wiedergeben (z. B. Ihrem DS3800W), das mit dem WiFi-Netzwerk verbunden ist.

Mit einem AirPlay-fähigen Gerät (z. B. Ihrem DS3800W) können Sie:

- Titel Ihrer iTunes-Musiksammlung in ein beliebiges Zimmer Ihrer Wohnung streamen
- auswählen, mit welchem AirPlay-fähigen Gerät die Musik wiedergegeben werden soll (wenn Sie mehr als ein Gerät in Ihrem Zuhause haben)

 Audiodateien zur Wiedergabe auf mehrere AirPlay-fähige Geräte gleichzeitig übertragen (nur von einer iTunes-Musiksammlung auf Ihrem PC/ Mac)

### Tipp

 Weitere Informationen zu AirPlay-fähigen Geräten von Philips finden Sie unter www.philips.com/welcome.

Mit dem DS3800W stehen Ihnen zudem folgende Funktionen zur Verfügung:

- Laden Sie Ihren iPod/Ihr iPhone/iPad mithilfe eines Apple-USB-Kabels (nicht im Lieferumfang enthalten) über den USB-Anschluss auf.
- Geben Sie während des Aufladens Ihre iTunes-Musiksammlung auf Ihrem iPod/iPhone/iPad über den USB-Anschluss wieder.
- Geben Sie Musik von anderen Audiogeräten über die MP3-LINK-Buchse wieder.

### Lieferumfang

Prüfen Sie zunächst den Verpackungsinhalt:

- Hauptgerät (mit integriertem WiFi-Modul)
- 1 Netzteil
- 1 MP3 Link-Kabel
- Benutzerhandbuch (auf CD-ROM)
- Kurzanleitung

### <span id="page-7-0"></span>Was Sie sonst noch benötigen

Um Audioinhalte kabellos mit AirPlay zu streamen, benötigen Sie Folgendes:

- Einen WiFi-zertifizierten Router
- Fin Host-Gerät für Ihre iTunes-Musiksammlung, z. B. iPod touch/ iPhone/iPad, auf dem iOS 4.3 (oder höher) installiert ist, oder ein WiFifähiger PC/Mac, auf dem iTunes 10 (oder höher) installiert ist

Ihr DS3800W sollte mit demselben lokalen Netzwerk verbunden sein, mit dem auch Ihr iTunes-Host-Gerät über den WiFi-Router verbunden ist.

#### Liste kompatibler iTunes-Hosts für **AirPlay**

In Bezug auf AirPlay ist das DS3800W kompatibel mit:

- einem WiFi-fähigen PC oder Mac mit iTunes 10 (oder höher)
- den folgenden iPod/iPhone/iPad-Modellen, auf denen iOS 4.3 (oder höher) installiert ist:
	- $\cdot$  iPad 2
	- iPad
	- $\bullet$  iPhone 4
	- iPhone 3GS
	- iPod touch (2., 3. und 4. Generation)

<span id="page-8-0"></span>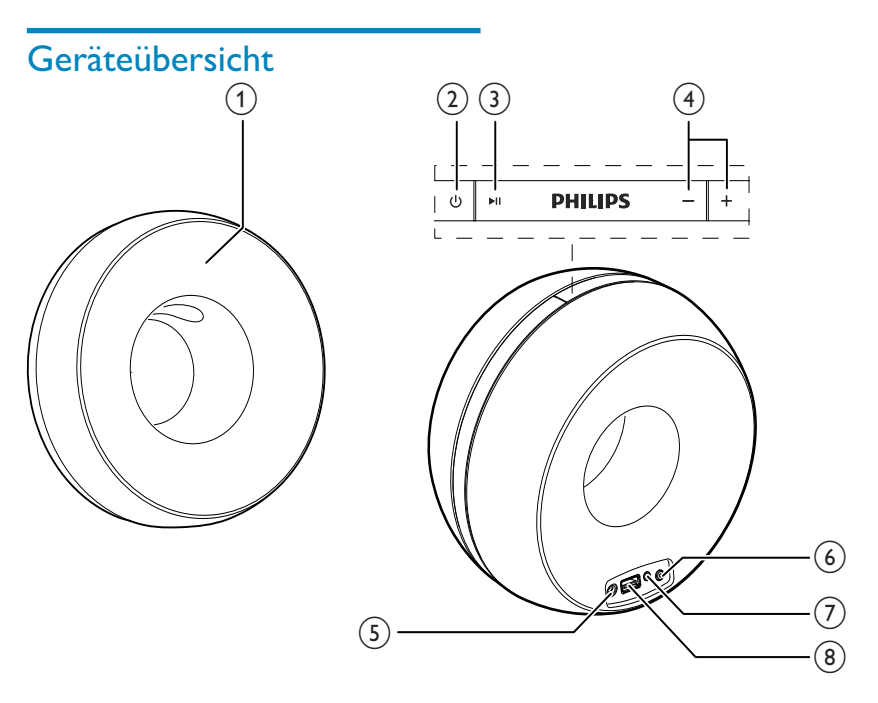

#### (1) Power-Anzeige

- $(2)$   $\circ$ 
	- Ein- und Ausschalten des Geräts
- $(3)$   $\blacktriangleright$  II
	- Starten oder Anhalten der Wiedergabe
- $(4) +1$ 
	- Einstellen der Lautstärke
	- (Beide Tasten gedrückt halten) Zurücksetzen des Geräts
- (5) Gleichspannungseingang
	- Anschließen des Netzteils

#### f Taste/Anzeige WI-FI-EINRICHTUNG

- Verbinden des Geräts mit einem WiFi-Netzwerk
- Anzeigen des WiFi-Verbindungsstatus des Geräts

#### $(7)$  MP3-LINK

- Anschließen eines externen Audio-Players über das mitgelieferte MP3 Link-Kabel
- $\overline{B}$  USB  $\overline{C}$ 
	- Anschließen eines iPod/iPhone/iPad mithilfe eines Apple-USB-Kabels (nicht im Lieferumfang enthalten)

### <span id="page-9-0"></span>Erste Schritte mit AirPlay

Um AirPlay zu verwenden, sollten Sie:

- 1 Das Betriebssystem Ihres iPod touch/ iPhone/iPad auf die aktuelle iOS-Version (iOS 4.3 oder höher) aktualisieren.
	- Installieren Sie alternativ die aktuelle Version von iTunes (iTunes 10 oder höher) auf Ihrem PC/Mac.
- 2 Schließen Sie das DS3800W an das Netz an, und schalten Sie das Gerät ein (siehe 'Vorbereitung' auf Seite [11](#page-10-1)).
- 3 [Verbinden Sie das DS3800W mit Ihrem](#page-11-1)  vorhandenen WiFi-Heimnetzwerk (siehe 'Verbinden mit dem WiFi-Heimnetzwerk für AirPlay' auf Seite [12\)](#page-11-1).
- 4 Vergewissern Sie sich, dass Ihr iPod touch/ iPhone/iPad oder PC/Mac mit demselben WiFi-Netzwerk verbunden ist.

### Deutsch Deutsch

# <span id="page-10-1"></span><span id="page-10-0"></span>3 Vorbereitung

Folgen Sie den Anweisungen in diesem Kapitel immer nacheinander.

### Anschließen an die Stromversorgung

#### Achtung

- Möglicher Produktschaden! Prüfen Sie, ob die Stromspannung mit dem aufgedruckten Wert auf der Unterseite des Geräts übereinstimmt.
- Stromschlaggefahr! Ziehen Sie immer am Netzadapter, wenn Sie das Netzteil von der Stromversorgung trennen. Ziehen Sie niemals am Kabel.
- Vergewissern Sie sich vor dem Anschließen des Netzteils, dass alle anderen Verbindungen hergestellt wurden.

### <span id="page-10-2"></span>Einschalten des DS3800W

- **1** Drücken Sie die Taste  $\phi$  auf der Oberseite, um das Gerät einzuschalten.
- 2 Warten Sie, bis das Gerät gestartet ist.
	- » Der Startvorgang dauert ungefähr 35 Sekunden.
	- » Während des Startvorgangs blinkt die Anzeige Wi-Fi SETUP auf der Rückseite des Geräts schnell grün.
	- » Wenn für das DS3800W keine WiFi-Verbindung eingerichtet worden ist, beginnt die Anzeige Wi-Fi SETUP nach dem Startvorgang langsam grün zu blinken.
- Um das Gerät auszuschalten, drücken Sie erneut (b)

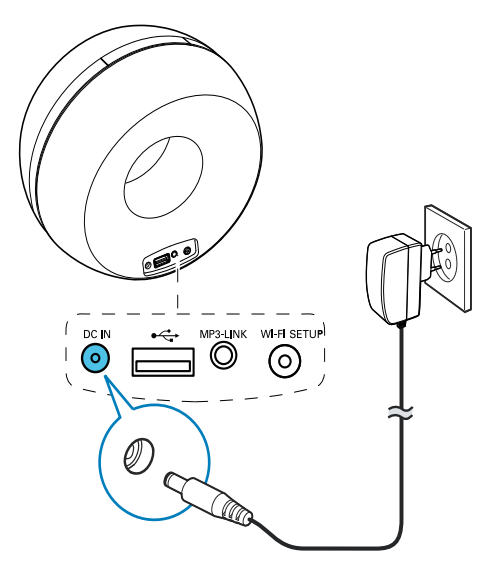

- Verbinden Sie das Netzkabel mit:
	- der DC IN-Buchse auf der Rückseite des Geräts
	- einer Steckdose

## <span id="page-11-1"></span><span id="page-11-0"></span>4 Verbinden mit dem WiFi-Heimnetzwerk für AirPlay

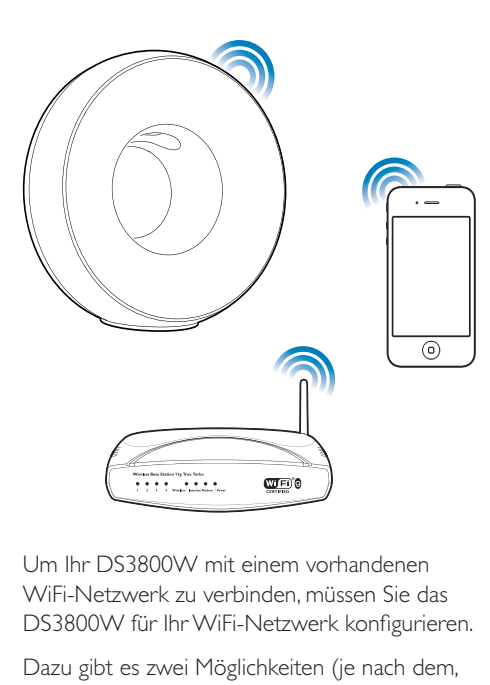

Um Ihr DS3800W mit einem vorhandenen WiFi-Netzwerk zu verbinden, müssen Sie das DS3800W für Ihr WiFi-Netzwerk konfigurieren.

Dazu gibt es zwei Möglichkeiten (je nach dem, welche Art WiFi-Router Sie verwenden):

- [Automatisch wenn Ihr WiFi-Router](#page-11-2)  WPS-fähig (Wi-Fi Protected Setup) ist und PBC (Push Button Connection) unterstützt (siehe 'Szenario 1: Verbinden mit einem WPS-Router' auf Seite [12\)](#page-11-2)
- [Manuell wenn Ihr WiFi-Router WPS](#page-12-1)  nicht unterstützt (siehe 'Szenario 2: Verbinden mit einem Router ohne WPS' auf Seite [13](#page-12-1))

Wenn die Verbindung erfolgreich eingerichtet wurde, speichert das DS3800W die Einstellungen Ihres WiFi-Heimnetzwerks. Danach können Sie AirPlay immer genießen,

wenn das DS3800W eingeschaltet ist und automatisch mit Ihrem WiFi-Netzwerk verbunden wurde.

Bevor Sie die Verbindung des DS3800W zu Ihrem WiFi-Heimnetzwerk einrichten, überprüfen Sie die folgende Punkte.

- 1 Vergewissern Sie sich, dass Ihr WiFi-Router in eingeschaltet ist und ordnungsgemäß funktioniert.
- 2 Vergewissern Sie sich, dass das DS3800W [eingeschaltet ist und korrekt gestartet](#page-10-2)  wurde (siehe 'Einschalten des DS3800W' auf Seite [11\)](#page-10-2).
- **3** Finden Sie heraus, welche Art WiFi-Router Sie besitzen (weitere Informationen finden Sie im Benutzerhandbuch Ihres WiFi-Routers).

### <span id="page-11-2"></span>Szenario 1: Verbinden mit einem WPS-Router

#### Hinweis

- Bevor Sie eine Taste auf dem DS3800W drücken, [vergewissern Sie sich, dass das DS3800W erfolgreich](#page-10-2)  gestartet wurde (siehe 'Einschalten des DS3800W' auf Seite [11\)](#page-10-2).
- 1 Drücken Sie auf Ihrem WiFi-Router die WPS-Taste.

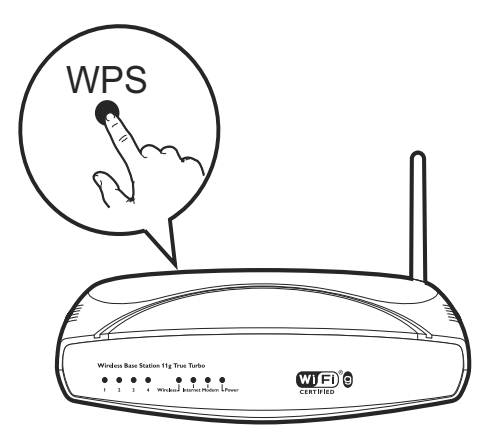

- <span id="page-12-0"></span>2 Drücken Sie direkt nach Schritt 1 auf der Rückseite des DS3800W die Taste Wi-Fi SETUP.
	- » Die Anzeige Wi-Fi SETUP blinkt abwechselnd rot, gelb und grün.
	- » Spätestens nach 2 Minuten hört die Anzeige WI-FI-EINRICHTUNG auf zu blinken und leuchtet dauerhaft grün, und das Gerät gibt einen Signalton von sich.
	- » Das DS3800W wurde erfolgreich mit dem WiFi-Heimnetzwerk verbunden.

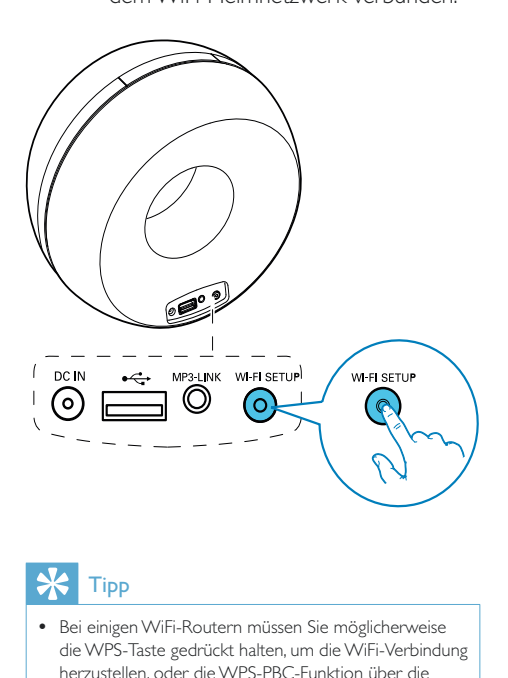

### Tipp

- Bei einigen WiFi-Routern müssen Sie möglicherweise die WPS-Taste gedrückt halten, um die WiFi-Verbindung herzustellen, oder die WPS-PBC-Funktion über die Konfigurationsseiten des Routers aktivieren. Für weitere Informationen, lesen Sie die Benutzerhandbücher der jeweiligen Router.
- Wenn die Anzeige Wi-Fi SETUP am DS3800W blinkt, ist die WiFi-Verbindung fehlgeschlagen. Warten Sie 2 Minuten, und versuchen Sie es dann erneut. Falls das Problem weiterhin besteht, versuchen Sie, [die WiFi-](#page-12-1) Verbindung manuell einzurichten (siehe 'Szenario 2: Verbinden mit einem Router ohne WPS' auf Seite [13](#page-12-1)).
- Falls die WiFi-Verbindung immer noch nicht hergestellt werden kann, halten Sie die Tasten + und - oben auf dem DS3800W gedrückt, um das Gerät zurückzusetzen. Versuchen Sie es danach erneut.

### <span id="page-12-1"></span>Szenario 2: Verbinden mit einem Router ohne WPS

#### Hinweis

 Sie können das DS3800W auch wie folgt manuell mit einem WPS-Router verbinden.

Um das DS3800W manuell mit einem WiFi-Router zu verbinden, müssen Sie auf die integrierte Konfigurationswebseite des DS3800W zugreifen und die internen WiFi-Einstellungen ändern. Dazu benötigen Sie ein WiFi-fähiges Gerät mit einem Internet-Browser, um vorübergehend eine WiFi-Verbindung zum DS3800W herzustellen. Dieses WiFi-fähige Gerät kann ein iPod touch/iPhone/iPad oder ein WiFi-fähiger PC/Mac sein.

Gehen Sie wie folgt vor, um das DS3800W mit einem WiFi-Router zu verbinden, der WPS nicht unterstützt.

- 1 Notieren Sie sich die Einstellungen Ihres [WiFi-Routers, um sie bei der WiFi-](#page-13-0)[Einrichtung des DS3800W zu verwenden](#page-13-0) (siehe 'Notieren Sie sich die Einstellungen Ihres WiFi-Routers.' auf Seite [14\)](#page-13-0).
- 2 [Schalten Sie das DS3800W in den](#page-13-1)  [unterstützten WiFi-Einrichtungsmodus](#page-13-1) (siehe 'Schalten Sie das DS3800W in den unterstützten WiFi-Einrichtungsmodus.' auf Seite [14\)](#page-13-1).
	- » Ein neues, vom DS3800W eingerichtetes WiFi-Netzwerk mit dem Netzwerknamen (SSID) Philips Fidelio AirPlay wird angezeigt.
- 3 [Verbinden Sie Ihr WiFi-fähiges](#page-14-0)  [Gerät vorübergehend mit dem neu](#page-14-0)  eingerichteten WiFi-Netzwerk (siehe 'Verbinden Sie Ihr WiFi-fähiges Gerät mit dem neu eingerichteten WiFi-Netzwerk.' auf Seite [15\)](#page-14-0).
- 4 Öffnen Sie im Internet-Browser auf [dem WiFi-fähigen Gerät die integrierte](#page-16-0)  Webseite des DS3800W (siehe 'Öffnen Sie die integrierte Webseite des DS3800W.' auf Seite [17\)](#page-16-0).
- 5 Ändern Sie die WiFi-Einstellungen [des DS3800W auf Grundlage der](#page-17-0)  [Einstellungen, die Sie sich in Schritt 1](#page-17-0)  notiert haben (siehe 'Ändern der internen WiFi-Einstellungen des DS3800W' auf Seite [18\)](#page-17-0).
- 6 [Stellen Sie die Einstellungen für Ihr](#page-17-1)  [vorhandenes WiFi-Heimnetzwerk auf](#page-17-1)  [Ihrem WiFi-fähigen Gerät wieder her](#page-17-1) (siehe 'Stellen Sie die Einstellungen für Ihr vorhandenes WiFi-Heimnetzwerk auf Ihrem WiFi-fähigen Gerät wieder her.' auf Seite [18\)](#page-17-1).

#### <span id="page-13-0"></span>Notieren Sie sich die Einstellungen Ihres WiFi-Routers.

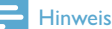

- Beachten Sie dabei die Anweisungen im Benutzerhandbuch Ihres WiFi-Routers.
- 1 Verbinden Sie Ihr WiFi-fähiges Gerät mit Ihrem vorhandenen WiFi-Heimnetzwerk.
- 2 Starten Sie auf Ihrem WiFi-fähigen Gerät den Internet-Browser (z. B. Apple Safari oder Microsoft Internet Explorer).
- 3 Öffnen Sie die Konfigurationsseite Ihres WiFi-Routers.
- 4 Finden Sie die Registerkarte mit den WiFi-Einstellungen, und notieren Sie sich die folgenden Daten:
	- $(A)$  Netzwerkname (SSID)
	- B WiFi-Sicherheitsmodus (normalerweise WEP, WPA oder WPA2, falls aktiviert)
	- (C) WiFi-Kennwort (wenn WiFi-Sicherheit aktiviert ist)
	- (D) DHCP-Modus (aktiviert oder deaktiviert)
	- E Festgelegte statische IP-Adressen (wenn der DHCP-Modus deaktiviert ist)

#### <span id="page-13-1"></span>Schalten Sie das DS3800W in den unterstützten WiFi-Einrichtungsmodus.

#### Hinweis

 Bevor Sie eine Taste auf dem DS3800W drücken, [vergewissern Sie sich, dass das DS3800W erfolgreich](#page-10-2)  gestartet wurde (siehe 'Einschalten des DS3800W' auf Seite [11\)](#page-10-2).

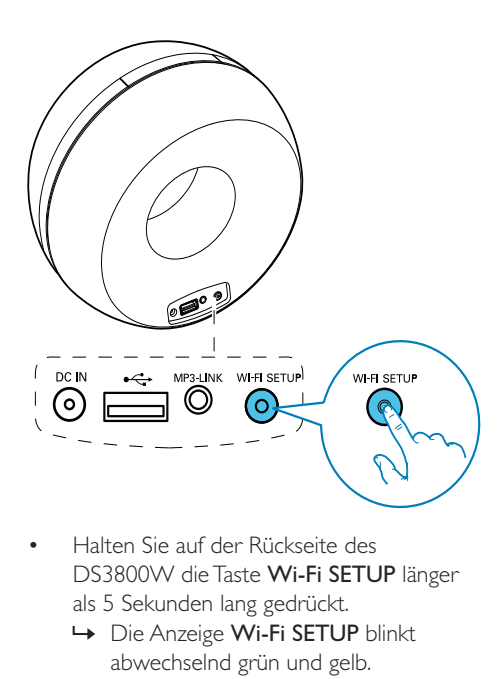

- Halten Sie auf der Rückseite des DS3800W die Taste Wi-Fi SETUP länger als 5 Sekunden lang gedrückt.
	- » Die Anzeige Wi-Fi SETUP blinkt abwechselnd grün und gelb.
	- » Ein neues, vom DS3800W eingerichtetes WiFi-Netzwerk mit dem Netzwerknamen (SSID) Philips Fidelio AirPlay wird angezeigt.
	- » Es kann bis zu 45 Sekunden dauern, bis dieses neue WiFi-Netzwerk erfolgreich eingerichtet wurde.

#### Hinweis

- Nachdem Sie die WiFi-Verbindung für das DS3800W manuell eingerichtet haben, wird das neue, vom DS3800W eingerichtete WiFi-Netzwerk nicht mehr angezeigt.
- Falls Sie nicht in den unterstützten WiFi-Einrichtungsmodus wechseln können, schalten Sie das DS3800W aus. Schalten Sie es dann wieder ein, und versuchen Sie es erneut, nachdem das Gerät erfolgreich gestartet ist.
- Stellen Sie sicher, dass keine anderen AirPlay-fähigen Geräte von Philips gleichzeitig in Betrieb sind, während Sie sich im unterstützten WiFi-Einrichtungsmodus befinden. Mehrere auf diese Weise eingerichtete WiFi-Netzwerke können sich gegenseitig stören.

#### <span id="page-14-0"></span>Verbinden Sie Ihr WiFi-fähiges Gerät mit dem neu eingerichteten WiFi-Netzwerk.

Das neu vom DS3800W eingerichtete WiFi-Netzwerk ermöglicht nur den Zugriff eines einzigen WiFi-fähigen Geräts. Um Störungen von anderen WiFi Geräten zu vermeiden, sollten Sie nach Möglichkeit die WiFi-Funktionen Ihrer anderen Geräte vorübergehend deaktivieren.

#### Option 1: Mit dem iPod touch/iPhone/iPad

 $1$  Wählen Sie Einstellungen -> WiFi auf Ihrem iPod touch/iPhone/iPad aus.

# Setting<br>
Wi-Fi<br>
Wi-Fi<br>
Wi-Fi<br>
Wi-Fi<br>
Wi-Fi<br>
Contrier<br>
Sounds<br>
Wi-Brightness<br>
Wi-Brightness<br>
Wi-Brightness<br>
Wi-Brightness<br>
Wi-Brightness<br>
Contrier<br>
Contribution Sie Philips Fide<br>
Liste der verfügbaren Nettings<br>
Wi-Fi Networ OFF Off > S  $\mathcal{P}$  $\mathbf{r}$ >  $\mathbf{\hat{z}}$

2 Wählen Sie Philips Fidelio AirPlay aus der Liste der verfügbaren Netzwerke aus.

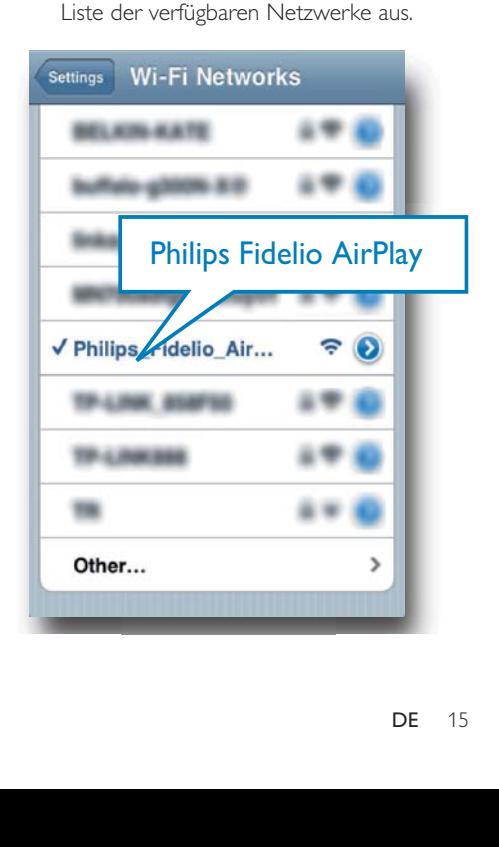

- 3 Warten Sie, bis auf Ihrem iPod touch/ iPhone/iPad die WiFi-Verbindung erfolgreich hergestellt ist.
	- →  $\Rightarrow$  wird oben links auf Ihrem iPod touch/iPhone/iPad angezeigt.
- $\ast$ Tipp
- Falls Philips Fidelio AirPlay nicht in der Liste aufgeführt wird, suchen Sie erneut nach verfügbaren WiFi-Netzwerken.

#### Mit einem WiFi-fähigen PC/Mac

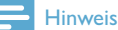

- Informationen zur Verbindung Ihres PC/Mac mit einem WiFi-Netzwerk finden Sie ihm Benutzerhandbuch das PCs/Macs.
- Schließen Sie kein Netzwerkkabel an Ihren PC/Mac an, während eine WiFi-Netzwerkverbindung besteht.
- 1 Öffnen Sie auf Ihrem PC/Mac das Dienstprogramm zu WiFi-Einrichtung oder die Systemsteuerung.
- 2 Suchen Sie nach verfügbaren WiFi-Netzwerken.

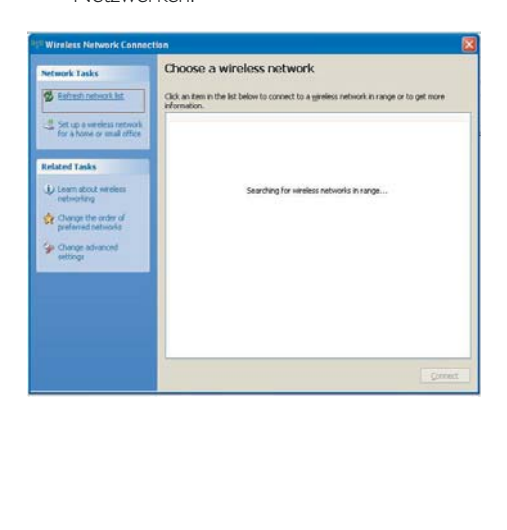

3 Wählen Sie Philips Fidelio AirPlay aus der Liste der verfügbaren Netzwerke aus.

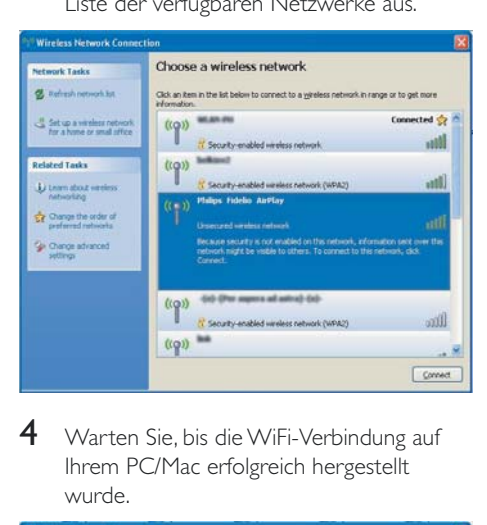

4 Warten Sie, bis die WiFi-Verbindung auf Ihrem PC/Mac erfolgreich hergestellt wurde.

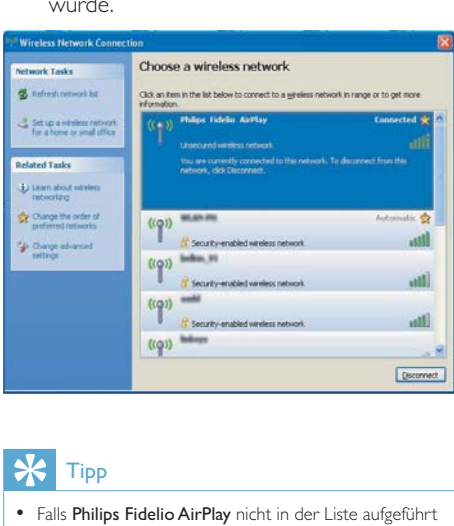

### Tipp

 Falls Philips Fidelio AirPlay nicht in der Liste aufgeführt wird, suchen Sie erneut nach verfügbaren WiFi-Netzwerken.

#### <span id="page-16-0"></span>Öffnen Sie die integrierte Webseite des DS3800W.

- 1 Starten Sie auf Ihrem WiFi-fähigen Gerät den Apple Safari-Browser oder einen anderen Internet-Browser.
- 2 Geben Sie in der Adressleiste des Browsers 192.168.1.1 ein, und bestätigen Sie.
	- → Die Konfigurationswebseite des DS3800W wird angezeigt.

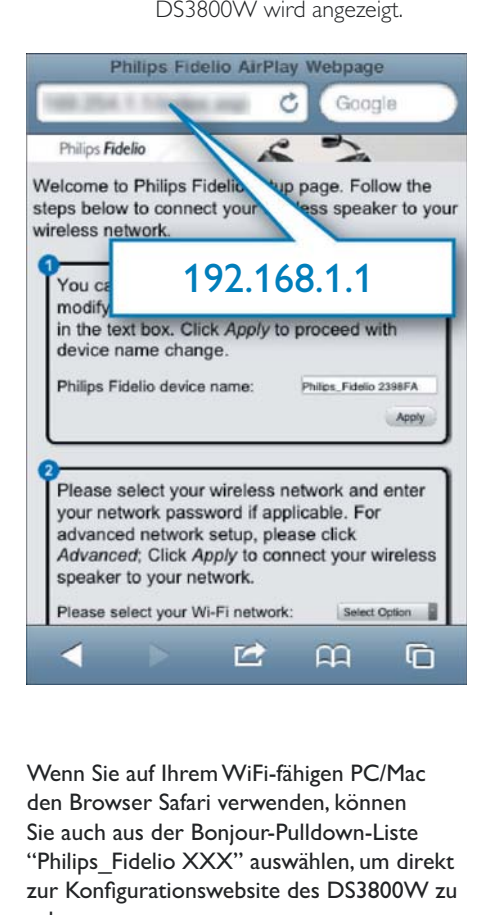

Wenn Sie auf Ihrem WiFi-fähigen PC/Mac den Browser Safari verwenden, können Sie auch aus der Bonjour-Pulldown-Liste "Philips Fidelio XXX" auswählen, um direkt zur Konfigurationswebsite des DS3800W zu gelangen.

- 1 Klicken Sie auf  $\ast$  > Preferences (Einstellungen).
	- » Das Lesezeichenmenü wird angezeigt.

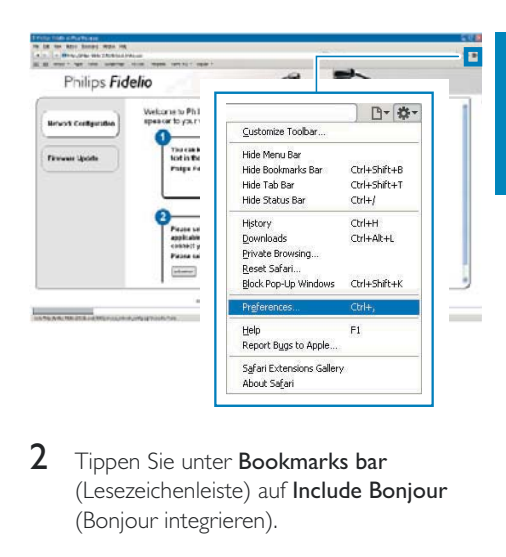

2 Tippen Sie unter Bookmarks bar (Lesezeichenleiste) auf Include Bonjour (Bonjour integrieren).

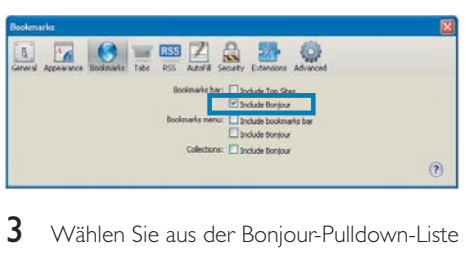

- an der Lesezeichenleiste "Philips\_Fidelio XXX" aus.
	- → Die Konfigurationswebseite des DS3800W wird angezeigt.

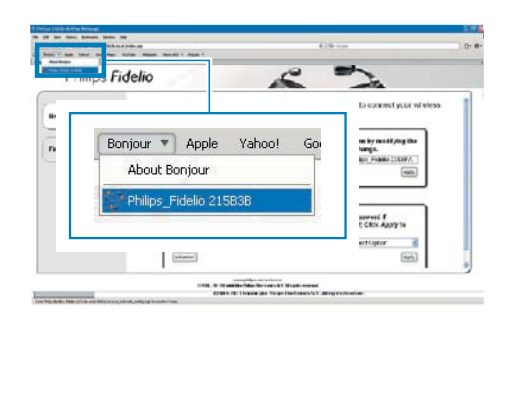

#### <span id="page-17-0"></span>Ändern der internen WiFi-Einstellungen des DS3800W

Auf der Konfigurationswebseite des DS3800W können Sie die WiFi-Einstellungen des DS3800W für die Verbindung des DS3800W mit Ihrem vorhandenen WiFi-Heimnetzwerk ändern.

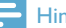

#### **Hinweis**

• Stellen Sie sicher, dass die auf der Konfigurationsseite vorgenommenen Einstellungen mit den WiFi-Netzwerkeinstellungen übereinstimmen, die Sie sich notiert haben.

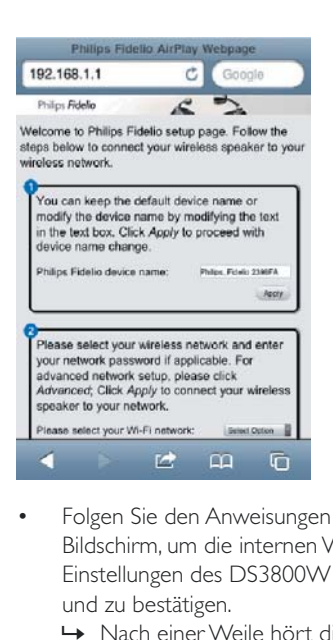

- Folgen Sie den Anweisungen auf dem Bildschirm, um die internen WiFi-Einstellungen des DS3800W zu ändern und zu bestätigen.
	- » Nach einer Weile hört die Anzeige auf der Rückseite des DS3800W auf zu blinken und leuchtet grün, und das Gerät gibt einen Signalton aus.
	- » Das DS3800W wurde erfolgreich mit dem vorhandenen WiFi-Heimnetzwerk verbunden.

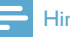

#### Hinweis

- Falls die WI-FI-EINRICHTUNG -Anzeige des DS3800W weiterhin blinkt, ist die WiFi-Verbindung fehlgeschlagen. Schalten Sie den WiFi-Router und das DS3800W aus und wieder ein, um zu sehen, ob sich das DS3800W mit dem WiFi-Heimnetzwerk verbinden kann. Falls das Problem weiterhin besteht, führen Sie das oben beschriebene Verfahren erneut durch.
- Nachdem Sie die Änderungen durchgeführt oder das DS3800W aus- und wieder eingeschaltet haben, wird das vom DS3800W eingerichtete neue WiFi-Netzwerk nicht mehr angezeigt.

### Tipp

- Ändern Sie ggf. den Namen Ihres DS3800W unter Advanced settings (Erweiterte Einstellungen) -> AirPlay Device Name (Airplay-Gerätename) auf der Konfigurationsseite des DS3800W. Dies ist hilfreich, wenn Sie mehrere AirPlay-fähige Geräte von Philips besitzen und die Geräte unterscheiden müssen.
- Wenn Sie den Netzwerknamen (SSID) manuell eingeben möchten (wenn Sie z. B. Ihre SSID verbergen wollen), gehen Sie zu Advanced settings (Erweiterte Einstellungen) -> CONFIGURE MANUALLY (MANUELL KONFIGURIEREN) auf der Konfigurationsseite des DS3800W.  $\overline{\phantom{a}}$

<span id="page-17-1"></span>Stellen Sie die Einstellungen für Ihr vorhandenes WiFi-Heimnetzwerk auf Ihrem WiFi-fähigen Gerät wieder her.

#### Hinweis

- Stellen Sie sicher, dass Sie in den Schritten 2 bis 3 vorgenommenen Einstellungen mit den WiFi-Netzwerkeinstellungen übereinstimmen, die Sie sich notiert haben.
- 1 Wählen Sie auf Ihrem iPod touch/iPhone/ iPad Settings > Wi-Fi (Einstellungen > Wi-Fi).
	- Öffnen Sie alternativ auf Ihrem PC/ Mac die Liste der verfügbaren WiFi-Netzwerke.

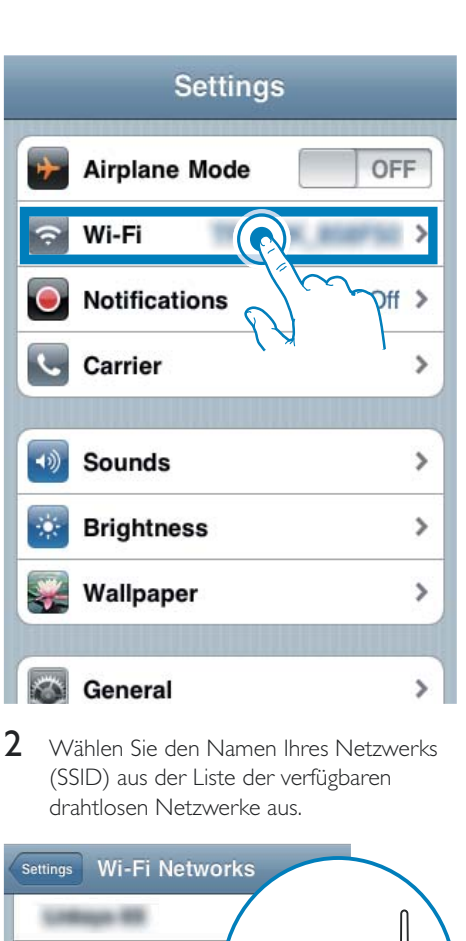

2 Wählen Sie den Namen Ihres Netzwerks (SSID) aus der Liste der verfügbaren drahtlosen Netzwerke aus.

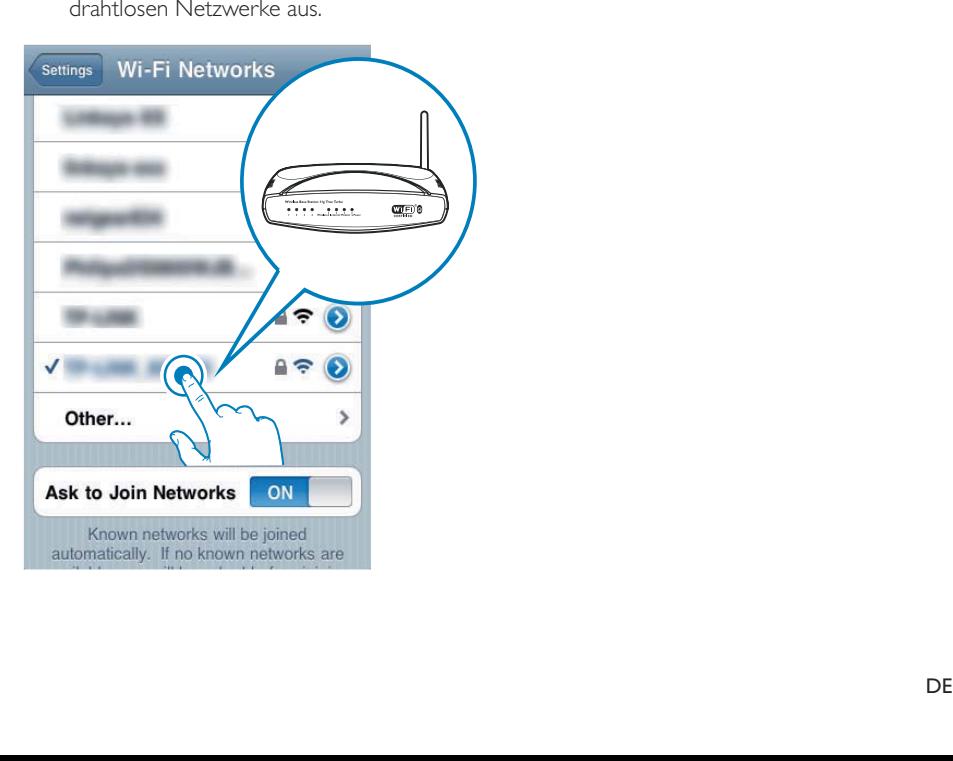

- 3 Geben Sie ggf. Ihren Netzwerkschlüssel ein.
- 4 Warten Sie, bis die Verbindung zu Ihrem WiFi-Netzwerk erfolgreich hergestellt wurde.

# <span id="page-19-0"></span>5 Wiedergabe

### Streamen von Audioinhalten aus Ihrer iTunes-Musiksammlung auf das DS3800W

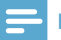

#### **Hinweis**

 Vergewissern Sie sich, dass Ihr iTunes-Host-Gerät mit demselben WiFi-Netzwerk wie Ihr DS3800W verbunden ist. Ein iTunes-Gerät kann ein iPod touch/ iPhone/iPad, auf dem iOS 4.3 (oder höher) installiert ist, oder ein WiFi-fähiger PC/Mac sein, auf dem iTunes 10 (oder höher) installiert ist.

#### Streamen von Ihrem iPod touch/ iPhone/iPad

- 1 Starten Sie auf Ihrem iPod touch/iPhone/ iPad die iPod-Anwendung.
- 2 Tippen Sie auf das AirPlay-Symbol.

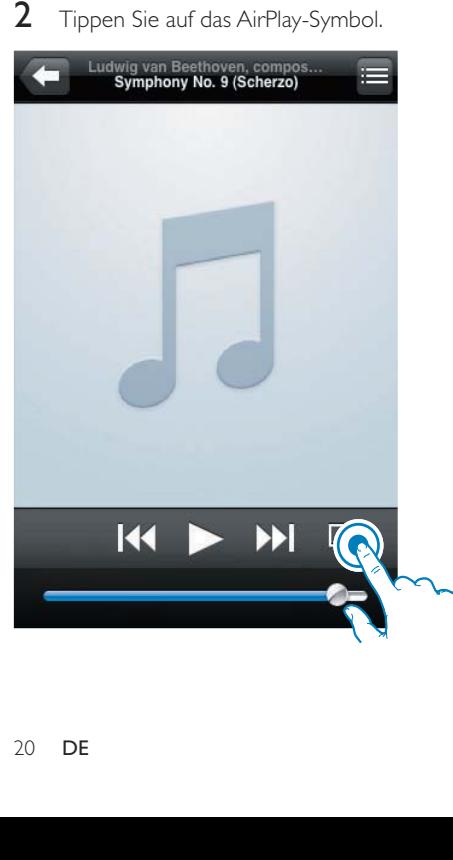

3 Wählen Sie Philips Fidelio XXXX (oder den benutzerdefinierten Namen) aus der AirPlay-Liste aus.

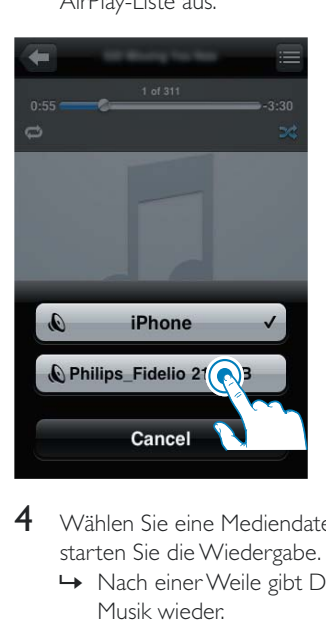

- 4 Wählen Sie eine Mediendatei aus, und starten Sie die Wiedergabe.
	- » Nach einer Weile gibt DS3800W Musik wieder.

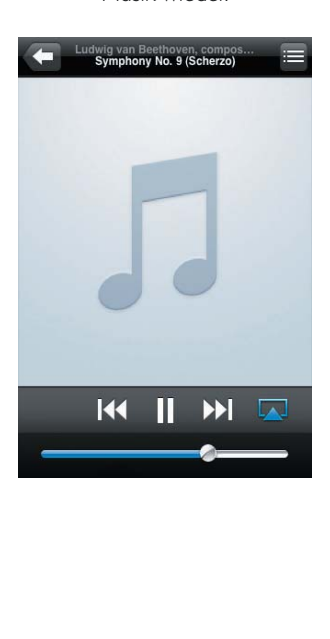

#### <span id="page-20-0"></span>Hinweis

- Wenn Sie nach erfolgreicher Einrichtung keine Musik hören, führen Sie eine der folgenden Aktionen auf Ihrem iPod touch/iPhone/iPad aus:
- (1) Trennen Sie die Verbindung, und stellen Sie sie anschließend zum gleichen WiFi-Router wieder her.
- (2) Schließen Sie alle im Hintergrund ausgeführten Anwendungen.
- (3) Schalten Sie Ihren iPod touch/Ihr iPhone/Ihr iPad aus und anschließend wieder ein.

#### Streamen von Ihrem PC/Mac

- 1 Starten Sie iTunes 10 (oder eine höhere Version) auf Ihrem PC/Mac.
- 2 Klicken Sie im Fenster auf das AirPlay-Symbol.

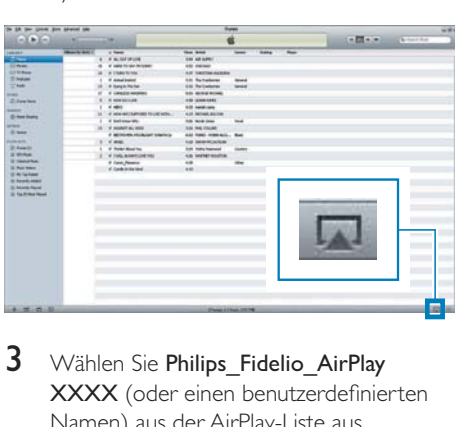

3 Wählen Sie Philips Fidelio AirPlay XXXX (oder einen benutzerdefinierten Namen) aus der AirPlay-Liste aus.

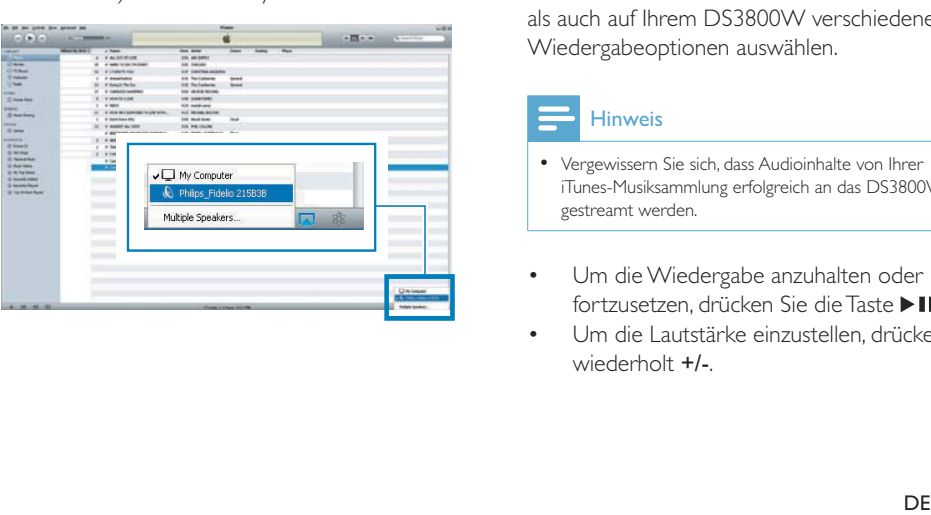

- 4 Wählen Sie eine Mediendatei aus, und starten Sie die Wiedergabe.
	- » Nach einer Weile gibt DS3800W Musik wieder.

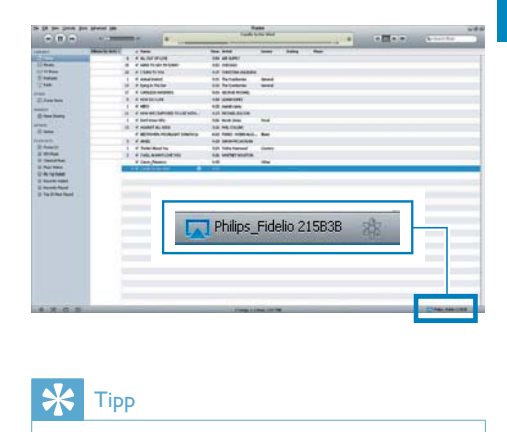

### Tipp

- Wenn Sie Musik von Ihrer iTunes-Musiksammlung auf einem PC/Mac streamen, können Sie in Schritt 3 mehrere AirPlay-fähige Geräte (sofern verfügbar) auswählen, um Musik zu allen Geräten gleichzeitig zu streamen.
- Wenn Sie eine frühere Version von iTunes verwenden, wird möglicherweise & statt als AirPlay-Symbol angezeigt.

### Steuern der Wiedergabe

Sie können sowohl auf Ihrem iTunes-Host-Gerät als auch auf Ihrem DS3800W verschiedene Wiedergabeoptionen auswählen.

#### **Hinweis**

- Vergewissern Sie sich, dass Audioinhalte von Ihrer iTunes-Musiksammlung erfolgreich an das DS3800W gestreamt werden.
- Um die Wiedergabe anzuhalten oder fortzusetzen, drücken Sie die Taste  $\blacktriangleright$  II.
- Um die Lautstärke einzustellen, drücken Sie wiederholt +/-

### <span id="page-21-0"></span>**Tipp**

 Wenn Sie Musik von einem PC/Mac streamen, um die Musikwiedergabe von DS3800W zu steuern, stellen Sie sicher, dass Sie die Option Allow iTunes audio control from remote speakers (iTunes-Audiosteuerung von Remote-Lautsprechern zulassen) unter Edit (Bearbeiten) -> Preferences (Einstellungen) -> (Geräte) auf iTunes aktivieren.

### Verwenden der erweiterten Soundeinstellungen

#### Wenn Ihr iTunes-Host-Gerät ein iPod touch/ iPhone/iPad ist:

Für erweiterte Soundeinstellungen und zusätzliche Funktionen können Sie Ihr iPod touch/iPhone/iPad verwenden, um die Philips Fidelio -Anwendung vom Apple App Store herunterzuladen. Dies ist eine kostenlose Anwendung von Philips.

#### Wenn Ihr iTunes-Host-Gerät ein WiFi-fähiger PC/Mac ist:

Für erweiterte Soundeinstellungen können Sie den Equalizer direkt in iTunes (View > Show Equalizer) (Ansicht  $>$  Equalizer anzeigen) verwenden.

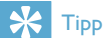

• Weitere Einzelheiten dazu finden Sie in der Hilfe zu iTunes.

### Wiedergeben/Aufladen des iPods/iPhones/iPads über den USB-Anschluss

#### Hinweis

 Der USB-Anschluss ist nur mit iPod/iPhone/iPad kompatibel.

Laden Sie Ihren iPod/Ihr iPhone/iPad mithilfe eines Apple-USB-Kabels (nicht im Lieferumfang enthalten) über den USB-Anschluss auf.

Wenn Sie das Streamen von Audiodateien über AirPlay beendet haben, wechselt das Gerät bei erfolgreicher USB-Verbindung automatisch zur USB-Quelle.

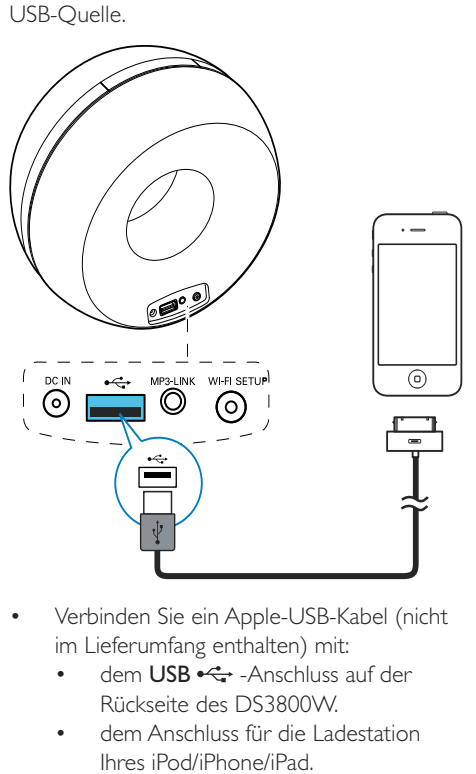

- Verbinden Sie ein Apple-USB-Kabel (nicht im Lieferumfang enthalten) mit:
	- dem USB  $\xrightarrow{\bullet}$  -Anschluss auf der Rückseite des DS3800W.
	- dem Anschluss für die Ladestation Ihres iPod/iPhone/iPad.

#### <span id="page-22-0"></span>Kompatible iPod-/iPhone-/iPad-Modelle

Der USB-Anschluss unterstützt Wiedergabe und Aufladen für die folgenden iPod-, iPhoneund iPad-Modelle:

- iPad 2
- iPad
- iPhone 4
- iPhone 3GS
- iPhone 3G
- iPhone
- iPod classic
- $\cdot$  iPod 5G
- iPod 4G
- $\bullet$  iPod nano (2., 3., 4., 5. und 6. Generation)
- iPod touch (1., 2., 3. und 4. Generation)

### Wiedergabe von einem externen Gerät

Sie können auch Inhalte von einem externen Audio-Player mit dem Gerät wiedergeben.

Wenn Sie das Streamen von Audiodateien über AirPlay und die direkte Musikwiedergabe über die USB-Verbindung beendet haben, wechselt das DS3800W automatisch zur MP3 Link-Quelle.

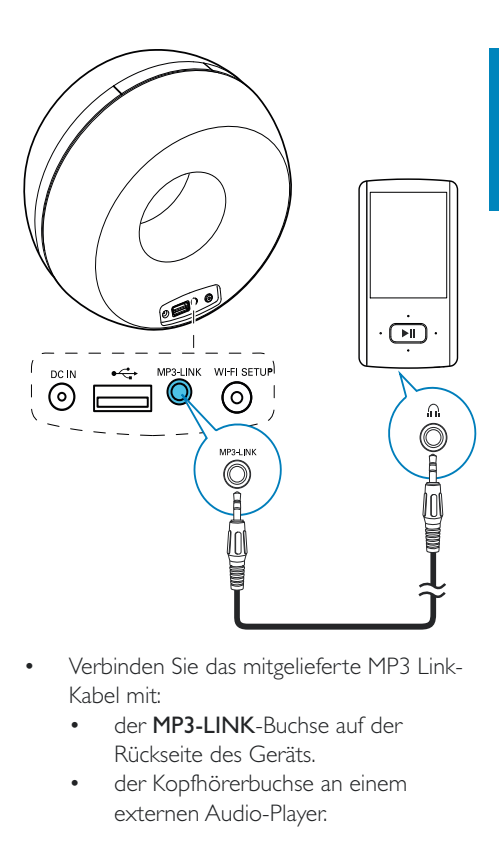

- Verbinden Sie das mitgelieferte MP3 Link-Kabel mit:
	- der MP3-LINK-Buchse auf der Rückseite des Geräts.
	- der Kopfhörerbuchse an einem externen Audio-Player.

# <span id="page-23-0"></span>6 Aktualisieren der Firmware

Um die Leistung des DS3800W zu verbessern, kann Philips Ihnen neue Firmware zur Aktualisierung Ihres DS3800W anbieten.

Bitte registrieren Sie Ihr Produkt unter www. philips.com/welcome, um Informationen über die neuste Firmware zu erhalten.

#### Hinweis

 Sie können die Firmware nur von einem PC/Mac aus aktualisieren.

### Aktualisierungsdatei herunterladen

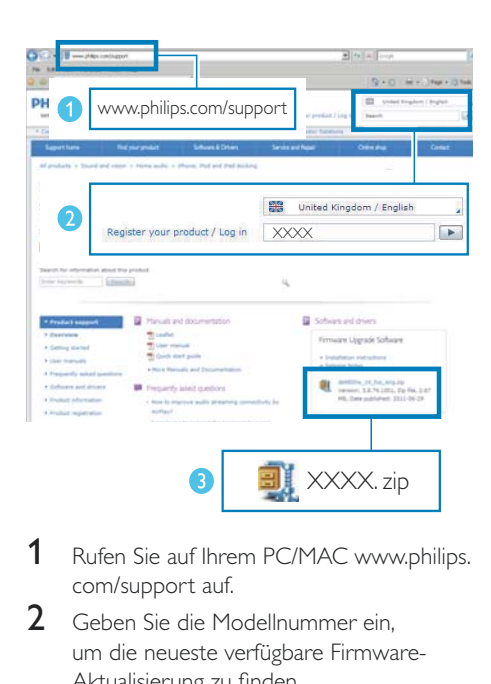

- 1 Rufen Sie auf Ihrem PC/MAC www.philips. com/support auf.
- 2 Geben Sie die Modellnummer ein, um die neueste verfügbare Firmware- Aktualisierung zu finden.
- 3 Speichern Sie die Aktualisierungsdatei auf der Festplatte.

### Aktualisieren über die Konfigurationsseite

#### **Warnung**

 Zur Aktualisierung der Firmware muss das DS3800W am Netz angeschlossen sein. Schalten Sie das DS3800W auf keinen Fall während der Firmware-Aktualisierung aus.

#### Hinweis

- Wenn Sie auf Ihrem PC/Mac einen anderen Internet-Browser als Apple Safari verwenden, notieren Sie sich die IP-Adresse des DS3800W auf der Konfigurationsseite des WiFi-Routers. Informationen zur Ermittlung von IP-Adressen mit dem WiFi-Router verbundener Geräte finden Sie ihm Benutzerhandbuch das PCs/Macs.
- 1 Schalten Sie das DS3800W ein (siehe 'Vorbereitung' auf Seite [11](#page-10-1)).
	- » Es dauert ca. 35 Sekunden, bis das Gerät gestartet ist. Während des Startvorgangs blinkt die Anzeige WI-FI-EINRICHTUNG auf der Rückseite des Geräts schnell grün.
	- » Nach dem Startvorgang hören Sie einen Signalton, und die Anzeige WI-FI-EINRICHTUNG leuchtet dauerhaft grün. Das DS3800W wurde automatisch mit dem zuletzt konfigurierten WiFi-Heimnetzwerk verbunden.
- 2 Vergewissern Sie sich, dass das DS3800W und Ihr PC/Mac mit demselben WiFi-Router verbunden sind.
- 3 Öffnen Sie auf Ihrem PC/Mac Apple Safari, und wählen Sie dann "Philips\_Fidelio XXX" aus der Bonjour-Pulldown-Liste aus.
	- Oder öffnen Sie einen anderen Webbrowser auf Ihrem PC/Mac, und geben Sie dann die IP-Adresse des DS3800W (zu sehen auf der Router-Konfigurationsseite) in der Adressleiste ein.

→ Die Konfigurationswebseite des DS3800W wird angezeigt.

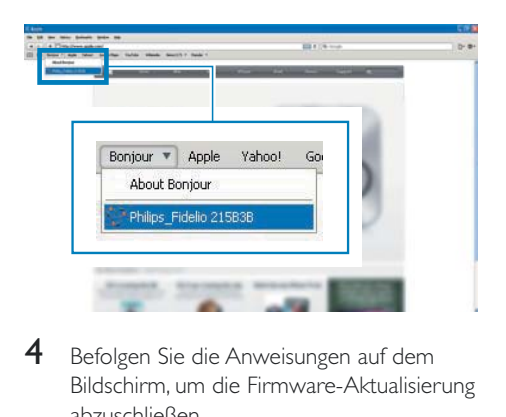

4 Befolgen Sie die Anweisungen auf dem Bildschirm, um die Firmware-Aktualisierung abzuschließen.

#### Hinweis

- Falls die Aktualisierung der Firmware fehlschlägt, wiederholen Sie das oben beschriebene Verfahren.
- Sollte nach erfolgreicher Aktualisierung der Firmware ein Problem mit der WiFi-Verbindung auftreten, halten Sie die Tasten + und - des DS3800W gleichzeitig länger als 5 Sekunden lang gedrückt, um die Einstellungen des Geräts zurückzusetzen, und richten Sie dann das WiFi-Netzwerk für das DS3800W erneut ein (siehe 'Verbinden mit dem WiFi-Heimnetzwerk für AirPlay' auf Seite [12\)](#page-11-1).

# <span id="page-25-0"></span>7 Produktinformationen

#### Hinweis

 Die Produktinformationen können ohne vorherige Ankündigung geändert werden.

### Technische Daten

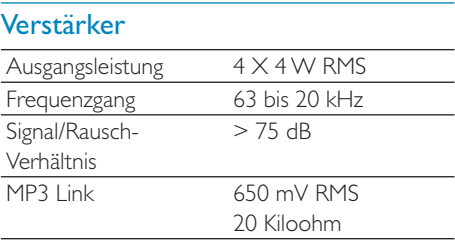

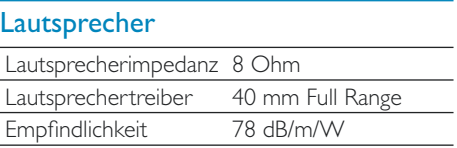

#### Drahtlose Verbindungen

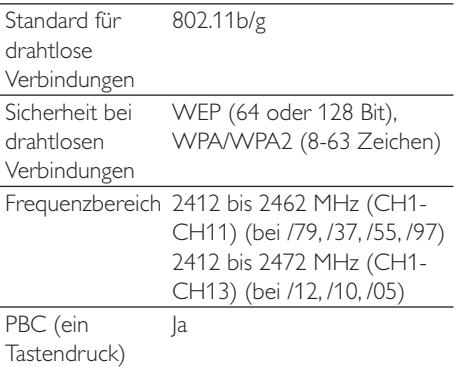

#### Allgemeine Informationen

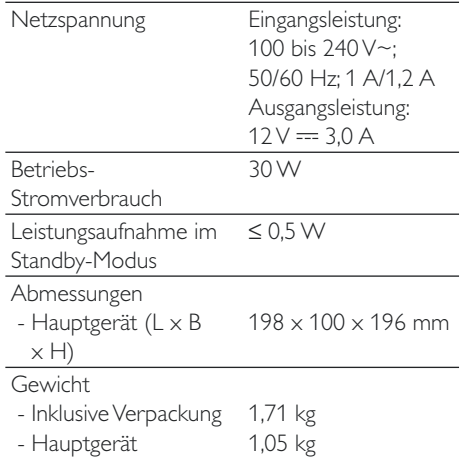

# <span id="page-26-0"></span>8 Fehlerbehebung

#### **Warnung**

Öffnen Sie auf keinen Fall das Gehäuse des Geräts.

Bei eigenhändigen Reparaturversuchen verfällt die Garantie.

Wenn Sie bei der Verwendung dieses Geräts Probleme feststellen, prüfen Sie bitte die folgenden Punkte, bevor Sie Serviceleistungen anfordern. Besteht das Problem auch weiterhin, besuchen Sie die Philips Website unter www. philips.com/welcome. Wenn Sie Philips kontaktieren, stellen Sie sicher, dass sich das Gerät in der Nähe befindet und die Modellund Seriennummer verfügbar ist.

#### Keine Stromversorgung

- Stellen Sie sicher, dass der Netzstecker des Geräts ordnungsgemäß angeschlossen ist.
- Stellen Sie sicher, dass die Steckdose an das Stromnetz angeschlossen ist.

#### Kein Ton

- Einstellen der Lautstärke.
- Prüfen Sie die WiFi-Netzwerkverbindung. [Richten Sie das WiFi-Netzwerk ggf. erneut](#page-11-1)  ein (siehe 'Verbinden mit dem WiFi-Heimnetzwerk für AirPlay' auf Seite [12\)](#page-11-1).

#### Das Gerät reagiert nicht

- Halten Sie die Tasten + und des DS3800W gleichzeitig länger als 5 Sekunden lang gedrückt, um die Einstellungen des Geräts zurückzusetzen. [Richten Sie dann das WiFi-Netzwerk des](#page-11-1)  DS3800W erneut ein (siehe 'Verbinden mit dem WiFi-Heimnetzwerk für AirPlay' auf Seite [12\)](#page-11-1).
- Ziehen Sie den Netzstecker und schließen Sie ihn wieder an. Schalten Sie anschließend das Gerät erneut ein.

#### WiFi-Netzwerkverbindung fehlgeschlagen

- Prüfen Sie, ob Ihr WiFi-Router für WiFi 802.11b/g zertifiziert ist. Dieses Gerät ist nur mit für WiFi 802.11b/g zertifizierten Routern kompatibel.
- Wenn Ihr WiFi-Router für WiFi 802.11n zertifiziert ist, vergewissern Sie sich, dass der 802.11b/g-Modus aktiviert ist. Das DS3800W unterstützt keine Verbindung zu Routern, die nur 802.11n unterstützen.
- Dieses Gerät unterstützt nicht die WPS-PIN-Methode.
- Wenn Ihr WiFi-Router WPS und die WPS-PBC-Methode unterstützt und trotzdem keine Verbindung mit dem DS3800W aufbauen kann, [versuchen Sie, die WiFi-](#page-12-1) Verbindung manuell einzurichten (siehe 'Szenario 2: Verbinden mit einem Router ohne WPS' auf Seite [13\)](#page-12-1).
- Aktivieren Sie beim WiFi-Router die SSID-Übertragung.
- Bleiben Sie fern von potentiellen Störungsquellen, die das WiFi-Signal beeinflussen könnten, z. B. Mikrowellen.
- Wenn die WiFi-Netzwerkeinrichtung mit dem PC nicht funktioniert, überprüfen Sie, ob Ihr PC ein WiFi-Netzwerk verwendet. Sie können für die AirPlay-Netzwerkeinrichtung keine Ethernet-Verbindung verwenden.
- Vergewissern Sie sich, dass der SSID-Name Ihres Heimrouters aus alphanumerischen Zeichen ohne Leer- oder Sonderzeichen wie %/#/\* besteht.
- Wenn Sie das AirPlay-Gerät "Philips\_ Fidelio XXXX" im Einstellungsmenü umbenennen, verwenden Sie keine besonderen Zeichen oder Symbole.
- Bei einigen neueren WiFi-Routern wird möglicherweise automatisch ein Netzwerkname (SSID) generiert, wenn Sie WPS zur Verbindung verwenden. Ändern Sie den Standard-Netzwerknamen (SSID) immer zu einem verständlichen Namen aus alphanumerischen Zeichen, und ändern Sie auch den WiFi-Sicherheitsmodus, um Ihr Netzwerk zu sichern.

#### Gelegentliches Abbrechen des AirPlay-**Musikstreamings**

Führen Sie eine oder alle der folgenden Maßnahmen durch:

- Stellen Sie das DS3800W näher am WiFi-Router auf.
- Entfernen Sie Hindernisse zwischen dem DS3800W und Ihrem WiFi-Router.
- Vermeiden Sie die Verwendung eines WiFi-Kanals, der durch das nächste WiFi-Netzwerk zu einem großen Teil überschnitten wird.
- Überprüfen Sie, ob Ihre Netzwerkgeschwindigkeit schnell genug ist (wenn mehrere Geräte denselben Router teilen, kann die Leistung von AirPlay beeinflusst werden). Schalten Sie die anderen Geräte aus, die mit Ihrem Heimrouter verbunden sind.
- Aktivieren Sie Quality of Service (QoS) (falls beim WiFi-Router verfügbar).
- Schalten Sie andere WiFi-Router aus.

#### Kein AirPlay-Symbol auf dem iTunes-Host-Gerät

- Vergewissern Sie sich, dass das DS3800W bereits mit Ihrem WiFi-Heimnetzwerk verbunden ist.
- Bevor Sie iTunes öffnen, vergewissern Sie sich, dass Sie Bonjour Service auf Ihrem PC aktiviert haben. Hier sehen Sie Windows XP als Beispiel: Um den Service zu aktivieren, klicken Sie auf Start >Systemsteuerung, klicken Sie mit einem Doppelklick auf Dienstprogramme >Dienste >Bonjour Service, und klicken Sie anschließend im Popup-Menü auf Start und danach auf OK.
- Wenn das Problem weiterhin auftritt, versuchen Sie, das DS3800W neu zu starten.

#### AirPlay-Verbindung mit Mac oder PC fehlgeschlagen

- Deaktivieren Sie vorübergehend die Firewall und andere Sicherheitssoftware, um zu sehen, ob diese Software die Ports blockiert, die AirPlay zum Streamen der Inhalte benötigt. Wie Sie die Ports, die von AirPlay verwendet werden, freigeben, erfahren Sie in der Dokumentation Ihrer Firewall- und Sicherheitssoftware.
- Wenn Sie Ihren iPod touch/Mac/PC bzw. Ihr iPhone/iPad für AirPlay verwenden und die Musikwiedergabe unterbrochen wird oder stoppt, starten Sie Ihren iPod touch bzw. Ihr iPhone/iPad oder iTunes oder das DS3800W erneut.
- Videoübertragungen oder FTP-Downloads können Ihren Router möglicherweise überlasten und können daher Unterbrechungen während der AirPlay-Musikwiedergabe verursachen. Versuchen Sie, die Belastung Ihres Routers zu verringern.

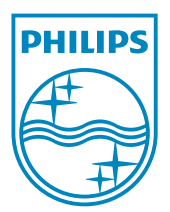

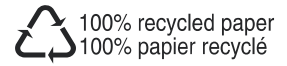

©2011 Koninklijke Philips Electronics N.V. All rights reserved. DS3800W\_10\_UM\_V1.0